### **Programming Turtle Logo and Scratch:** Drawing

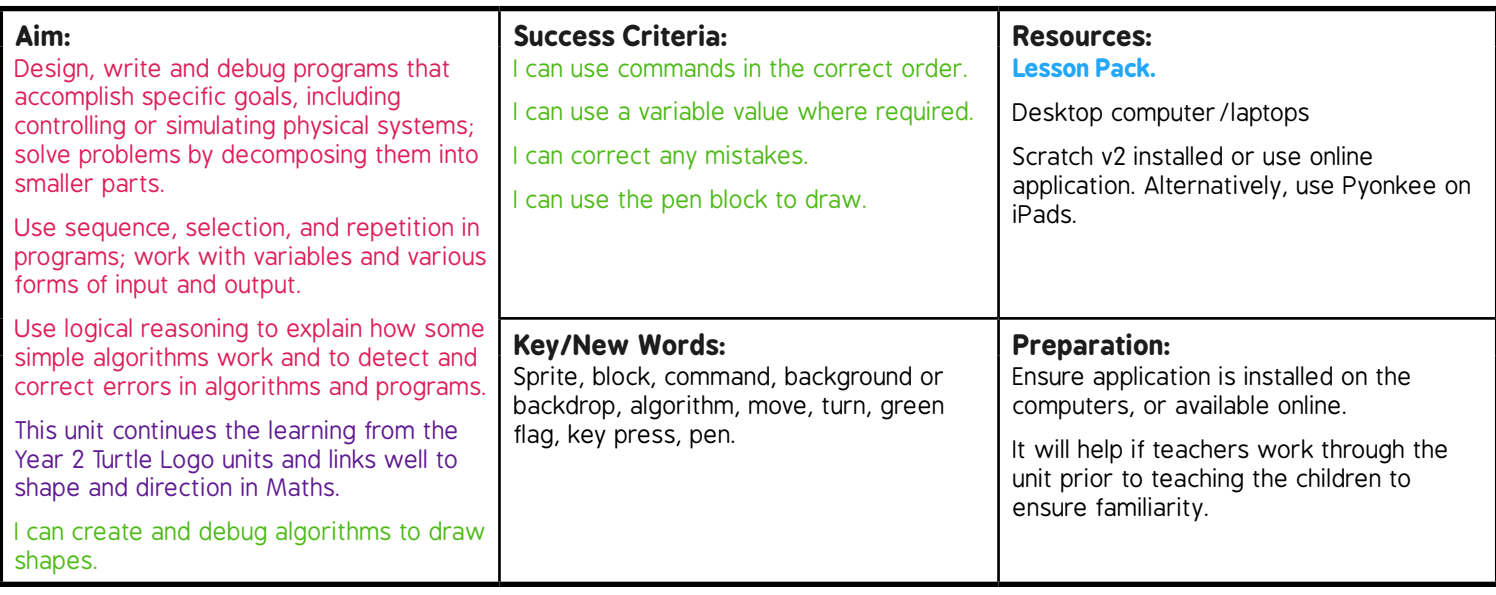

**Prior Learning:** Children will have created an algorithm to draw a regular polygon in lesson 3.

#### **Learning Sequence**

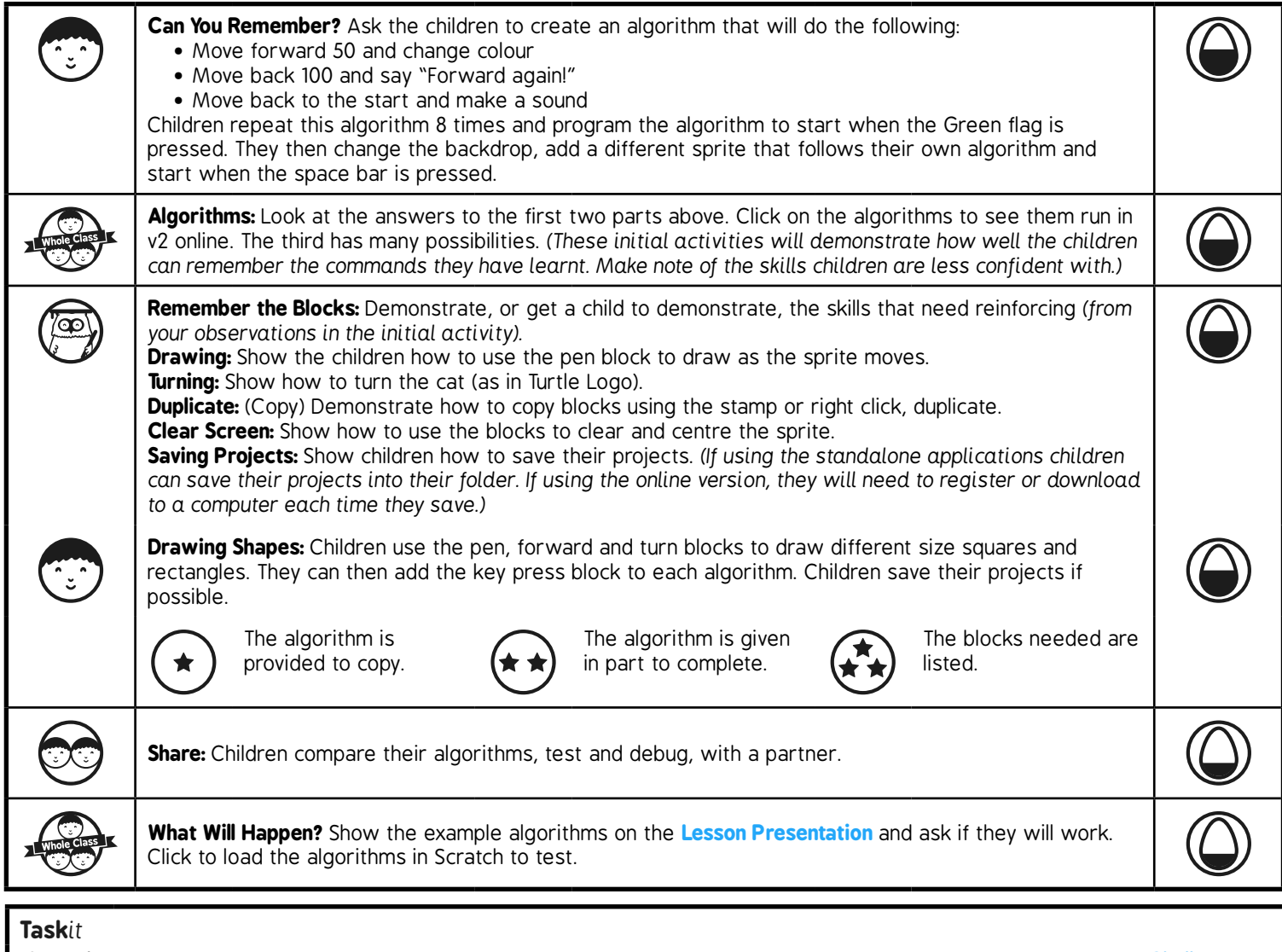

*Scratch*it*:* If the children have access to computers, laptops or tablets, the children could continue to work through the **Challenge Cards** or create their own algorithms.

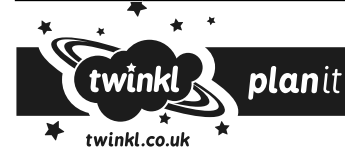

**Computing** | Year 3 | Programming Turtle Logo and Scratch | Drawing | Lesson 4

# Programming Turtle Logo and Scratch **Computing**

Computing | Year 3 | Programming Turtle Logo and Scratch | Drawing | Lesson 4

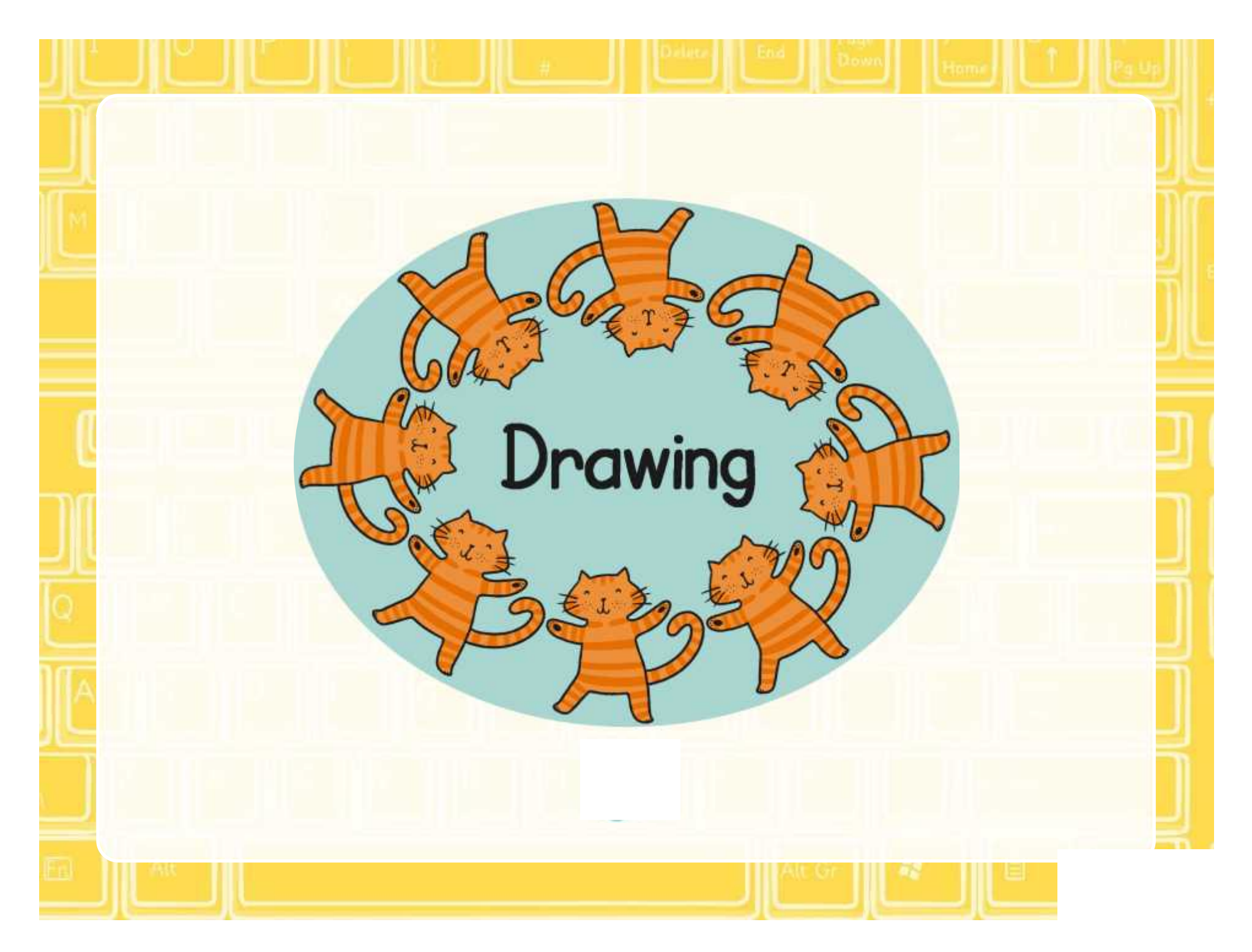

### **Aim**

• I can create and debug algorithms that draw shapes.

# **Success Criteria**

- I can use commands in the correct order.
- I can use a variable value where required.
- I can correct any mistakes.
- I can use the pen block to draw.

### **Can You Remember?**

Create an algorithm that will achieve the following:

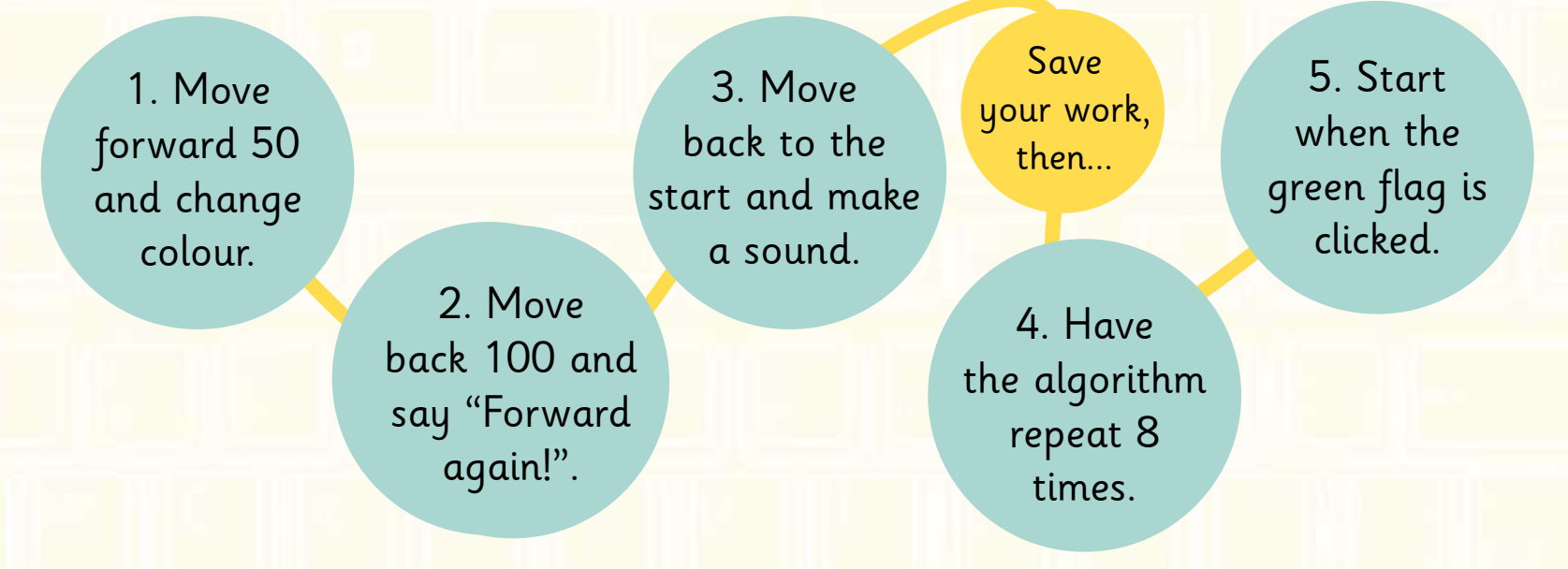

#### Finally:

- Add a backdrop and another sprite.
- Create your own algorithm for the new sprite which starts when you press the space bar.

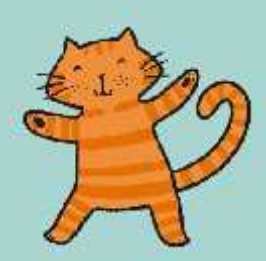

## **Algorithms**

Click on the algorithms to see them running in Scratch

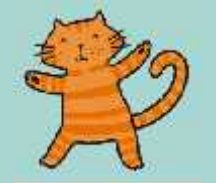

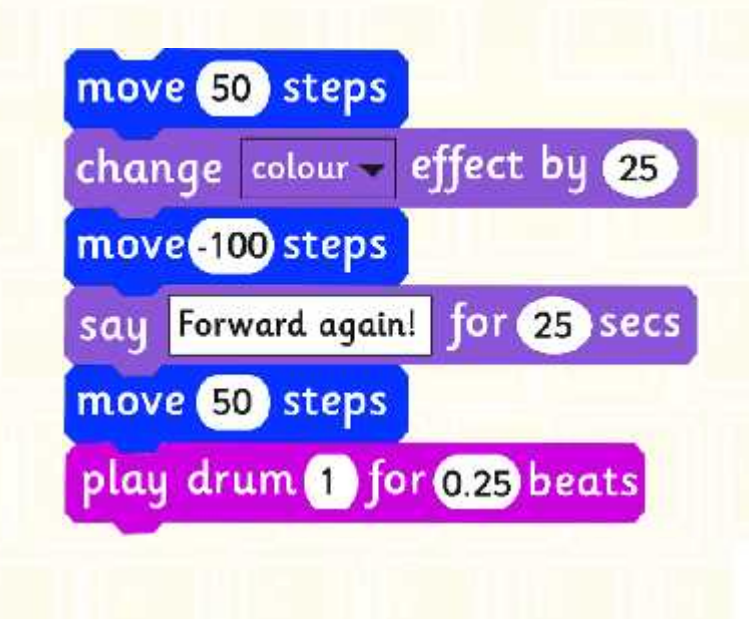

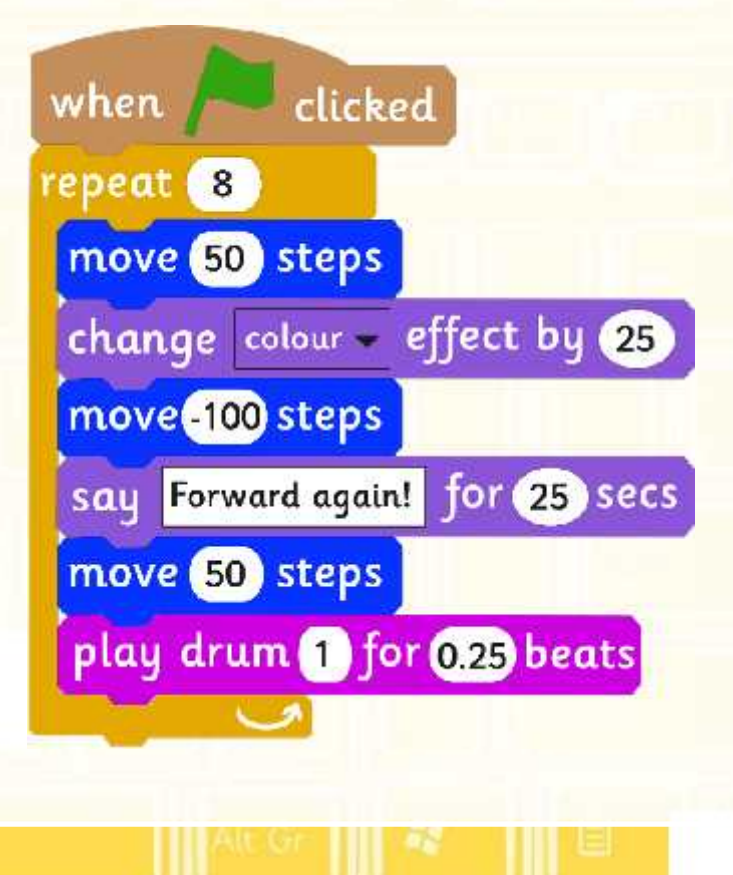

### **Remember the Blocks**

Do you remember the blocks?

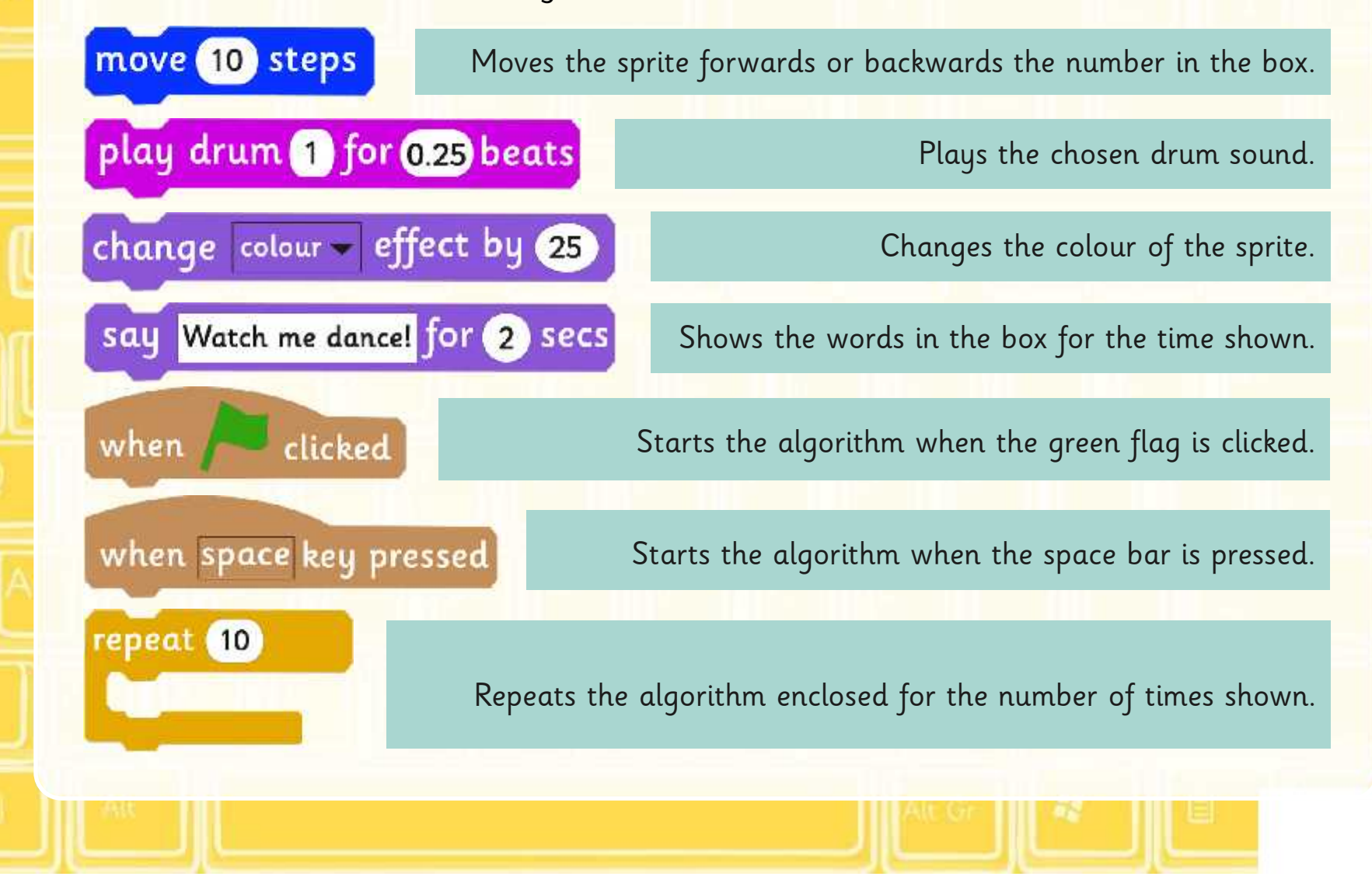

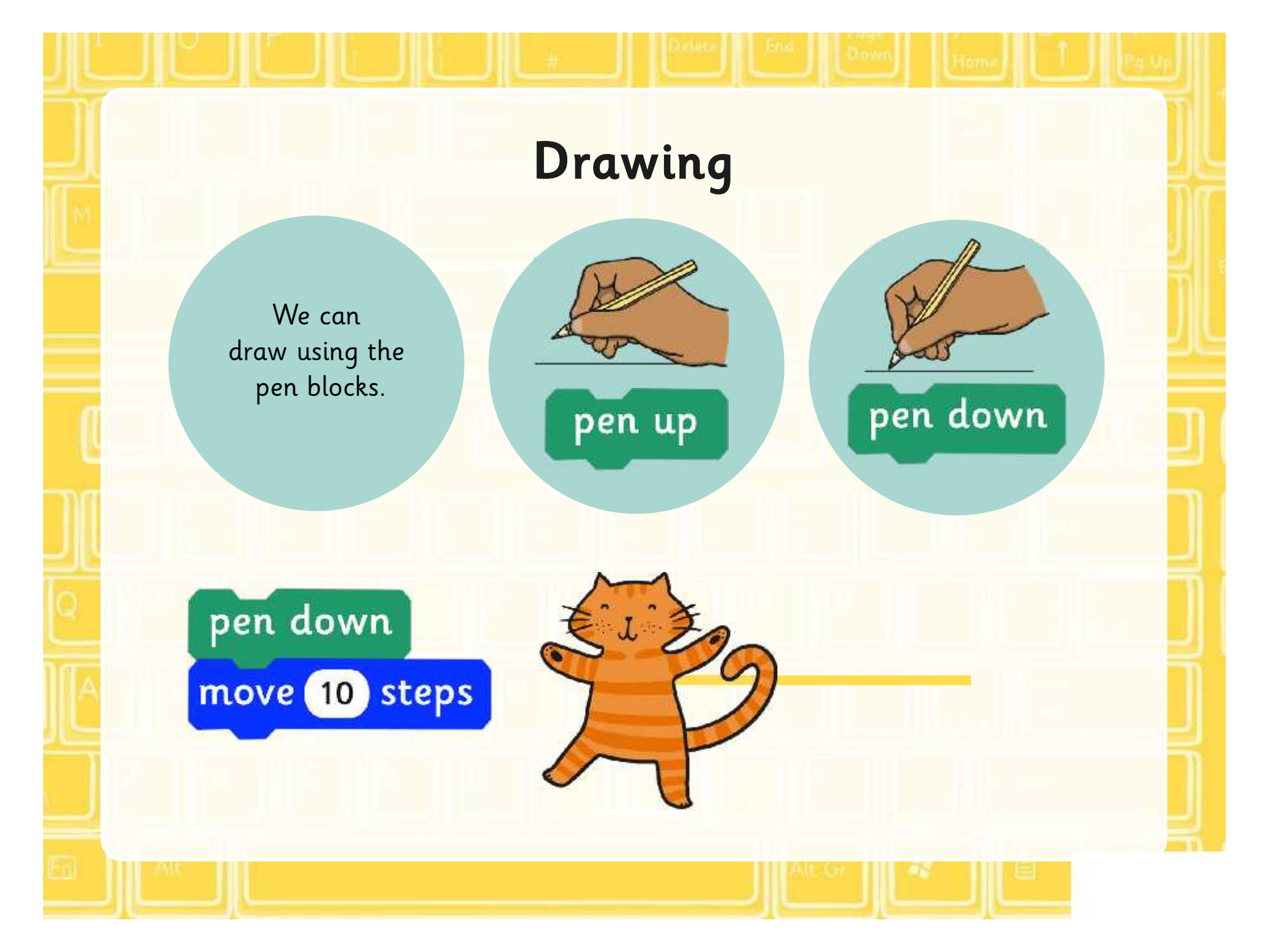

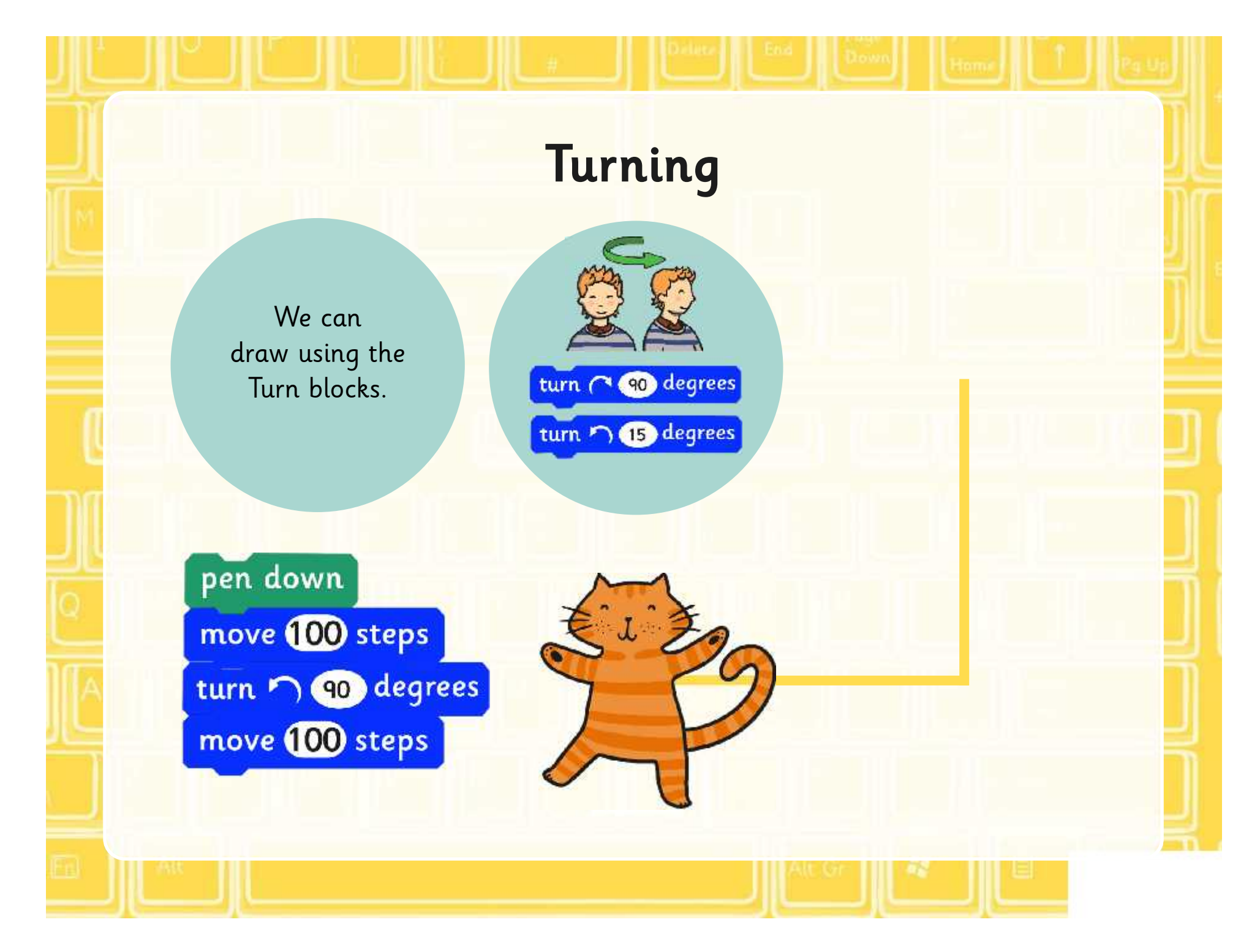

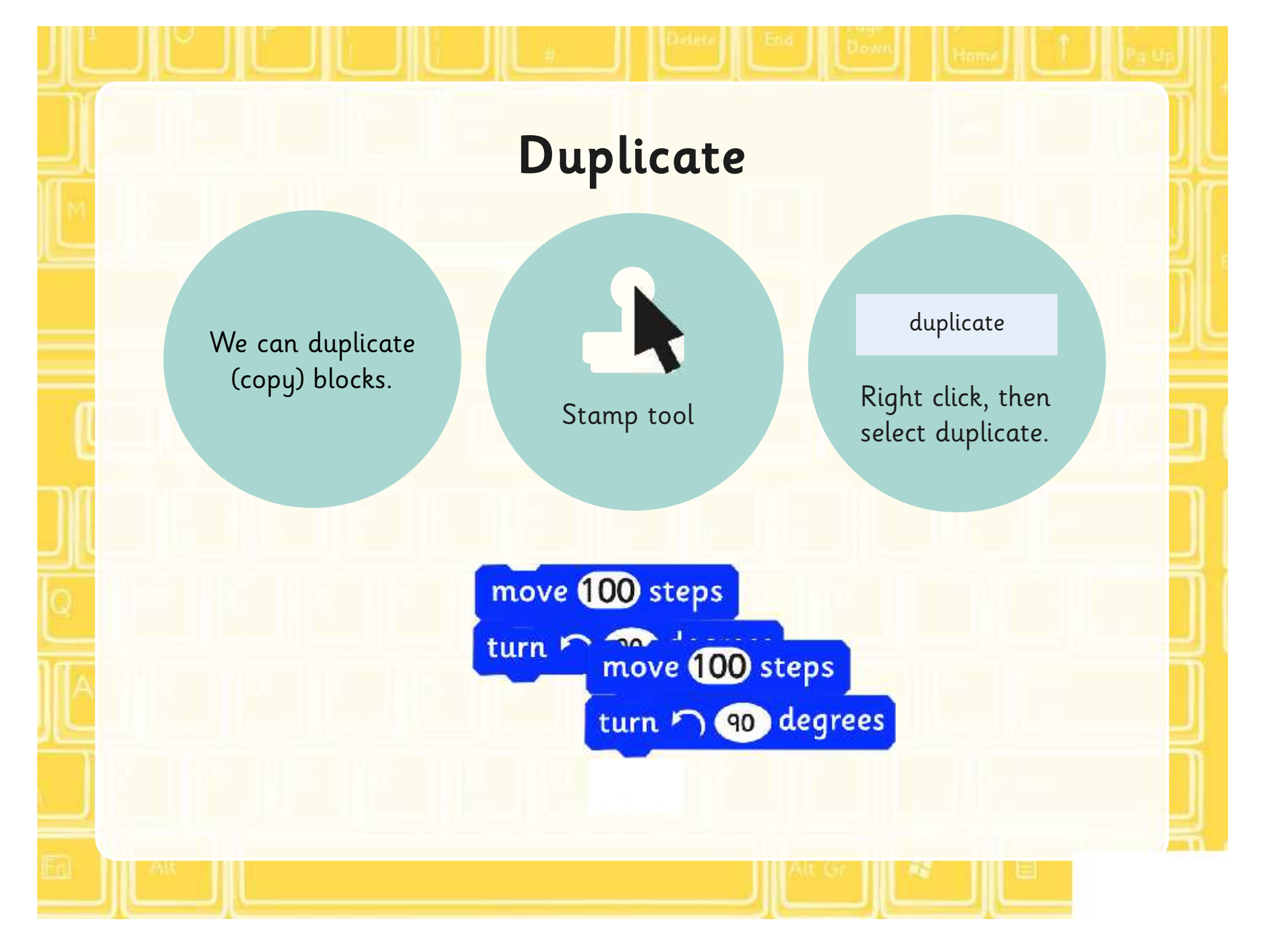

### **Clear Screen**

Use the following algorithm to clear the screen.

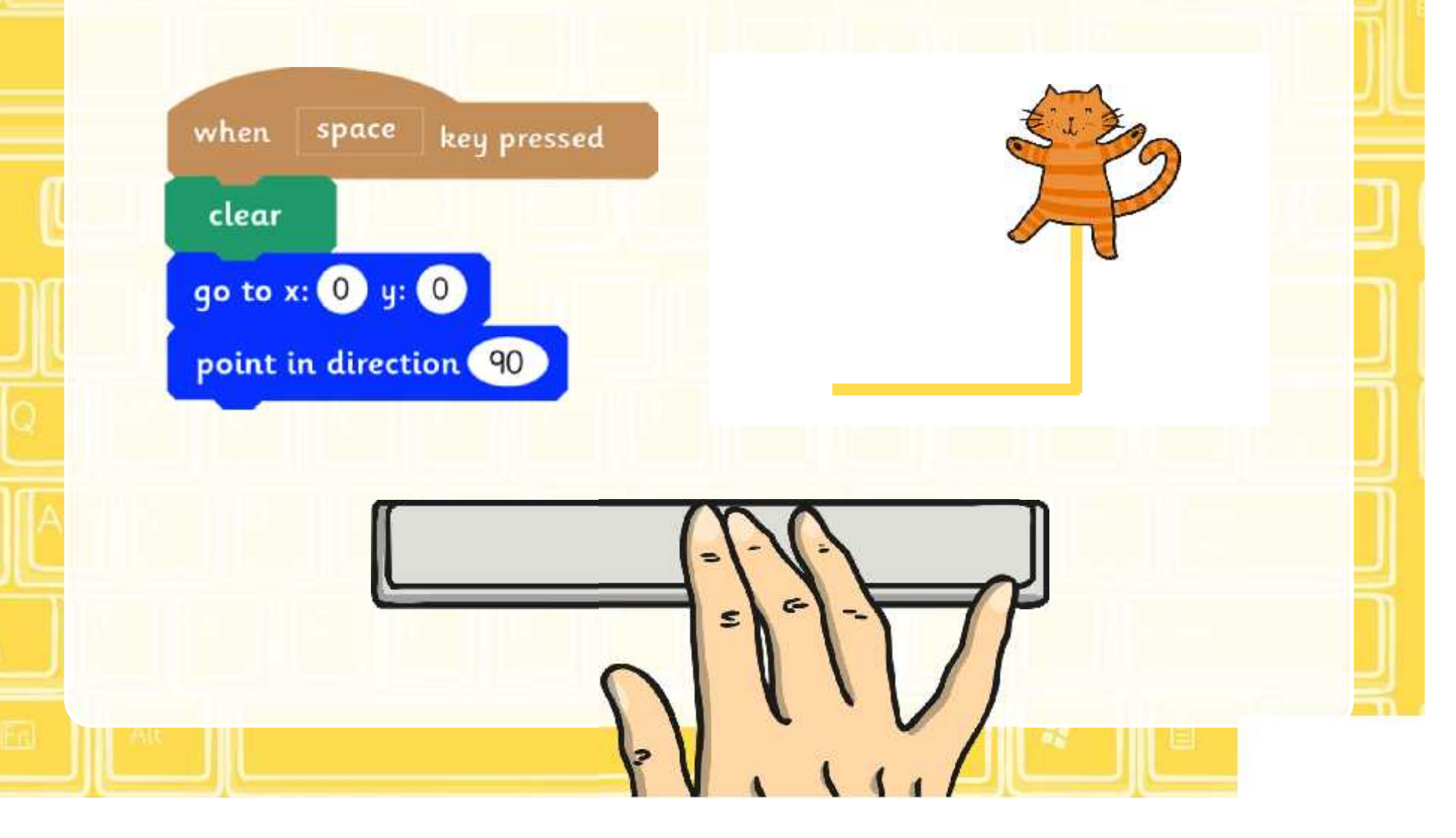

## **Saving Projects**

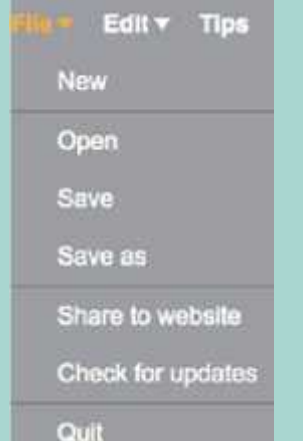

Select file, then save. If you're working online, save if you have registered or download to your computer.

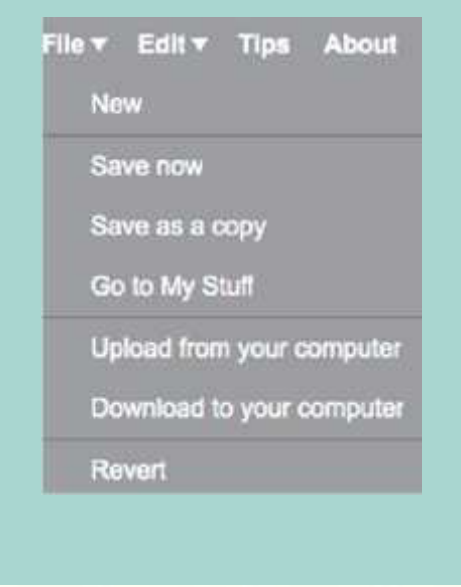

## **Drawing Shapes**

Use the pen, forward and turn blocks to draw the shapes below. Think about how you will start each of the shapes, use a different letter for each.

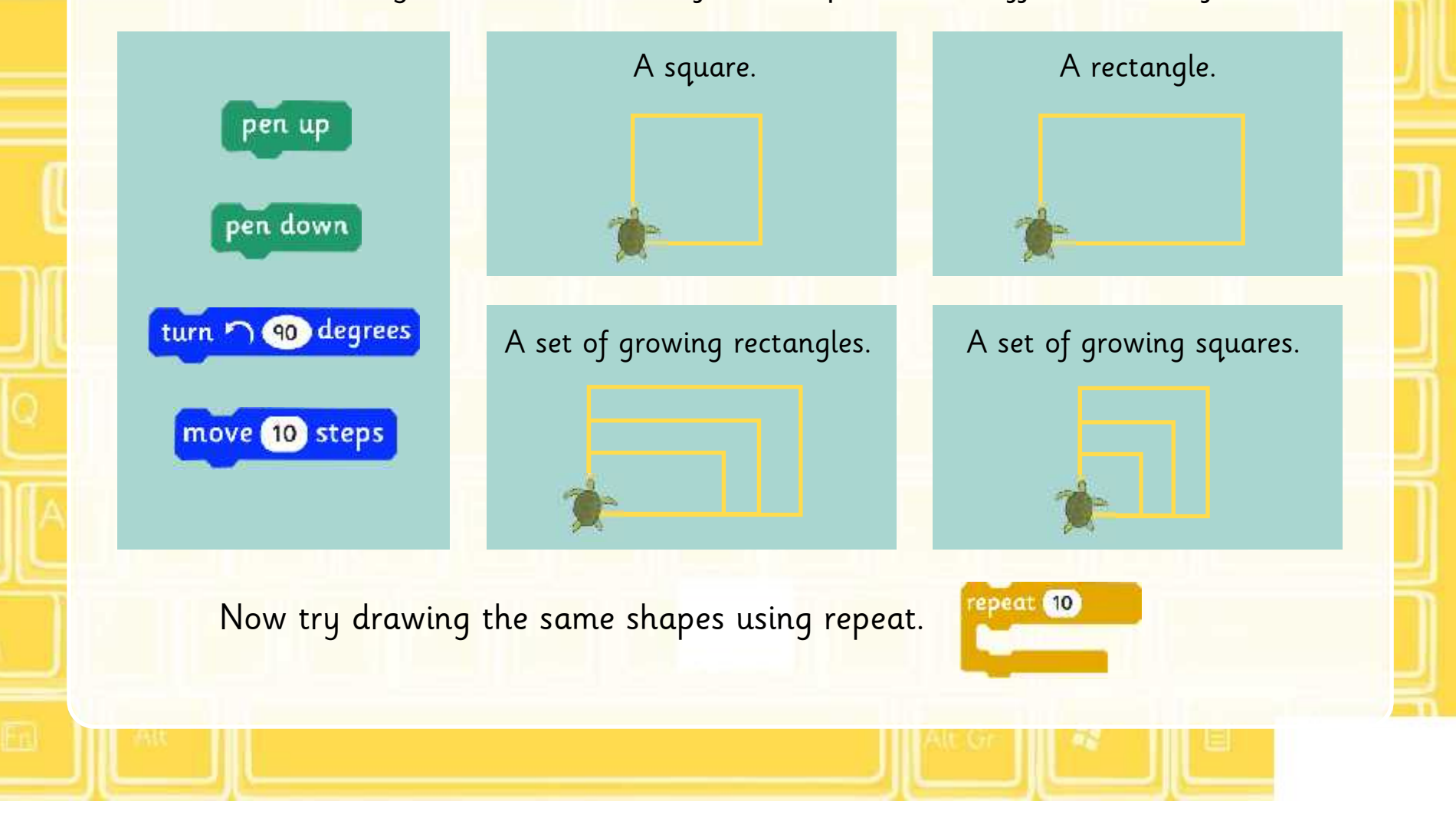

### **Share**

Share your algorithm with your partner.

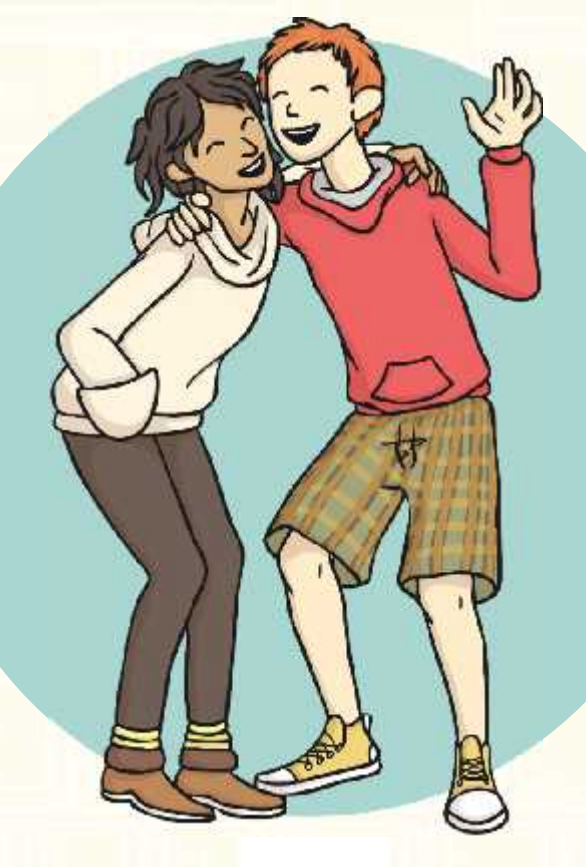

Test and debug it if you need to.

## **What Will Happen?**

What will happen when these algorithms run?

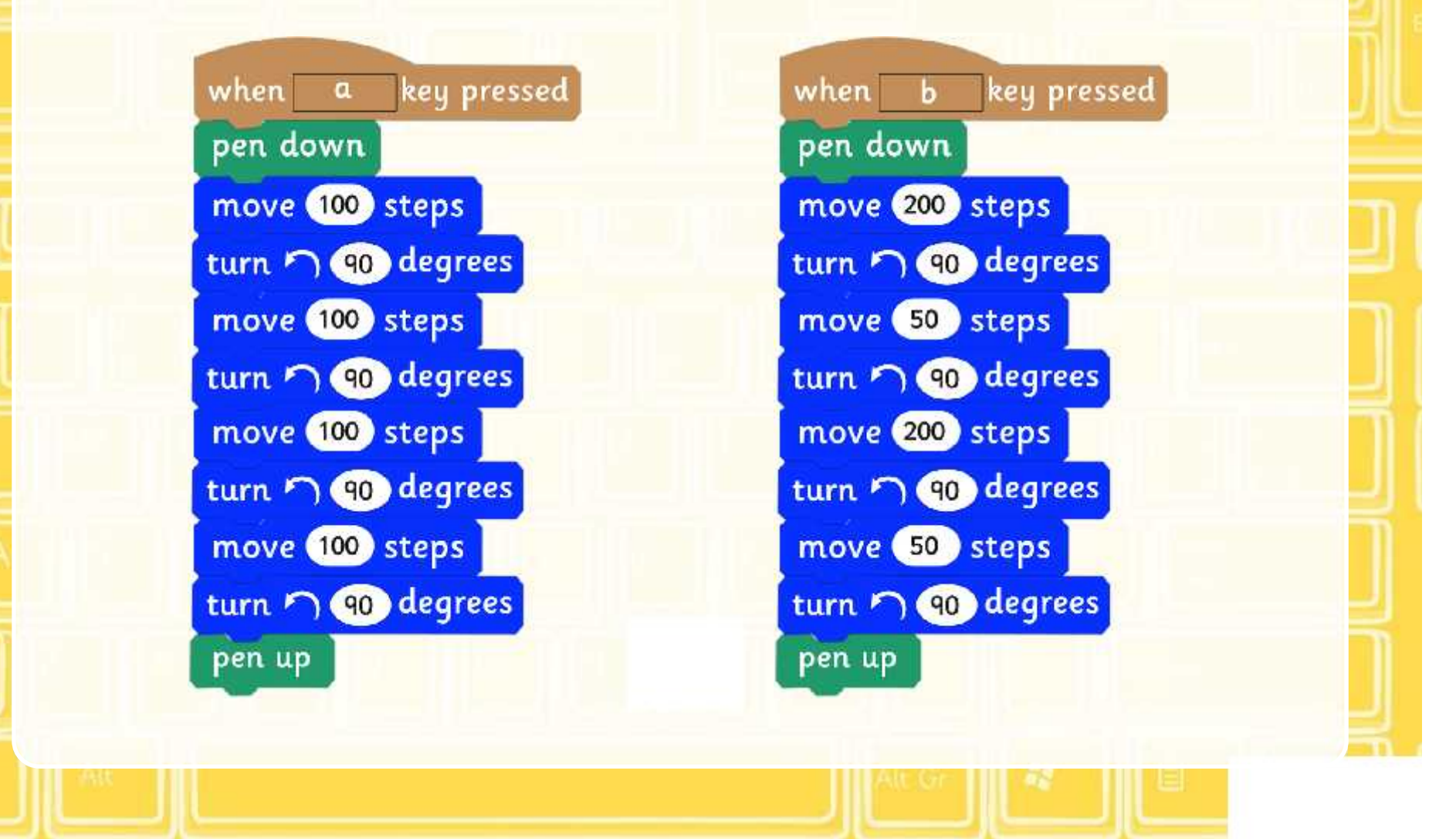

## **Aim**

• I can create and debug algorithms that draw shapes.

# **Success Criteria**

- I can use commands in the correct order.
- I can use a variable value where required.
- I can correct any mistakes.
- I can use the pen block to draw.

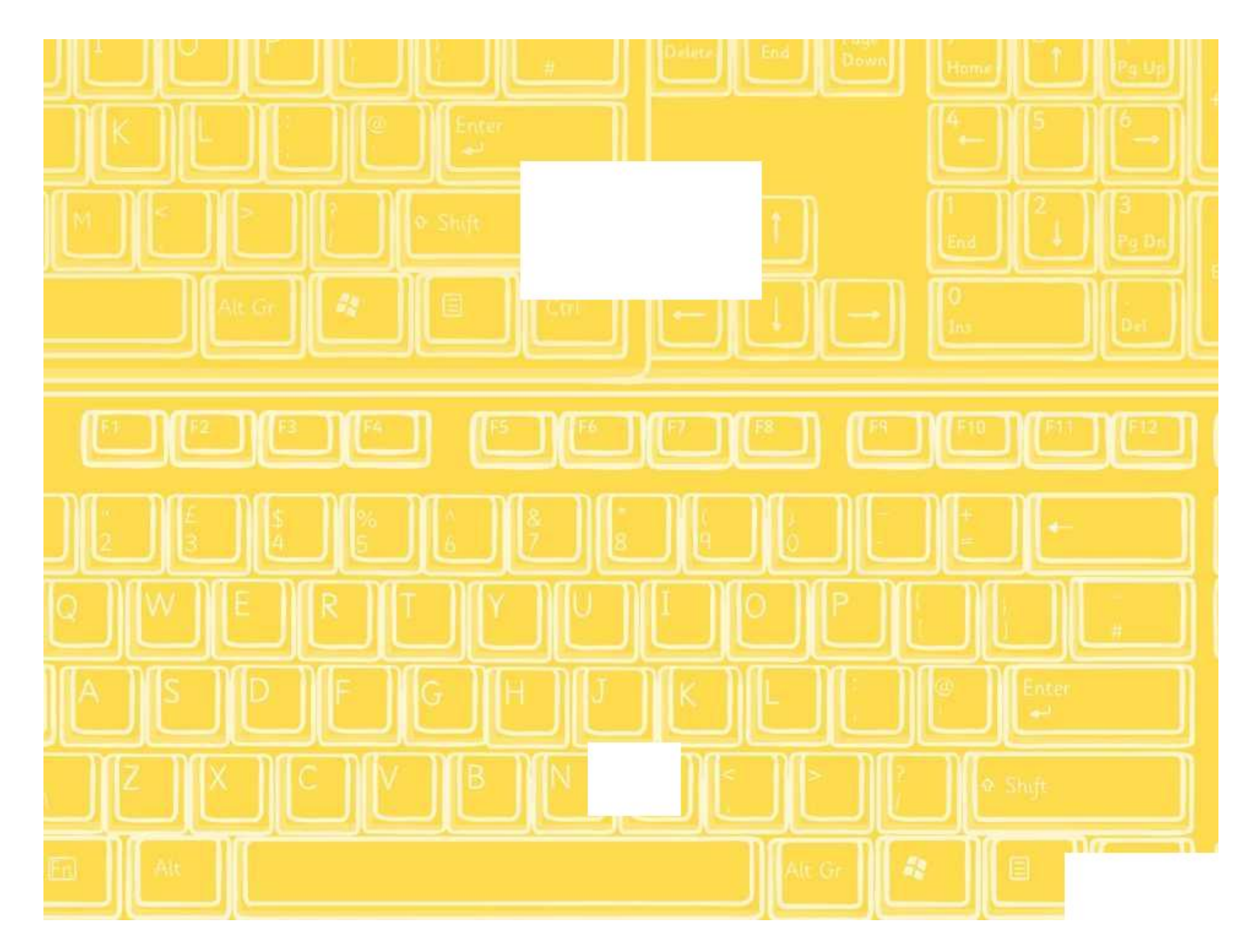

# **Drawing**

**when space key pressed**

**clear**

**go to x:** 0 **y:** 0

Use Scratch to create the shapes below. Before you begin each algorithm remember to clear your screen using the algorithm opposite.

Remember to save your work after each project.

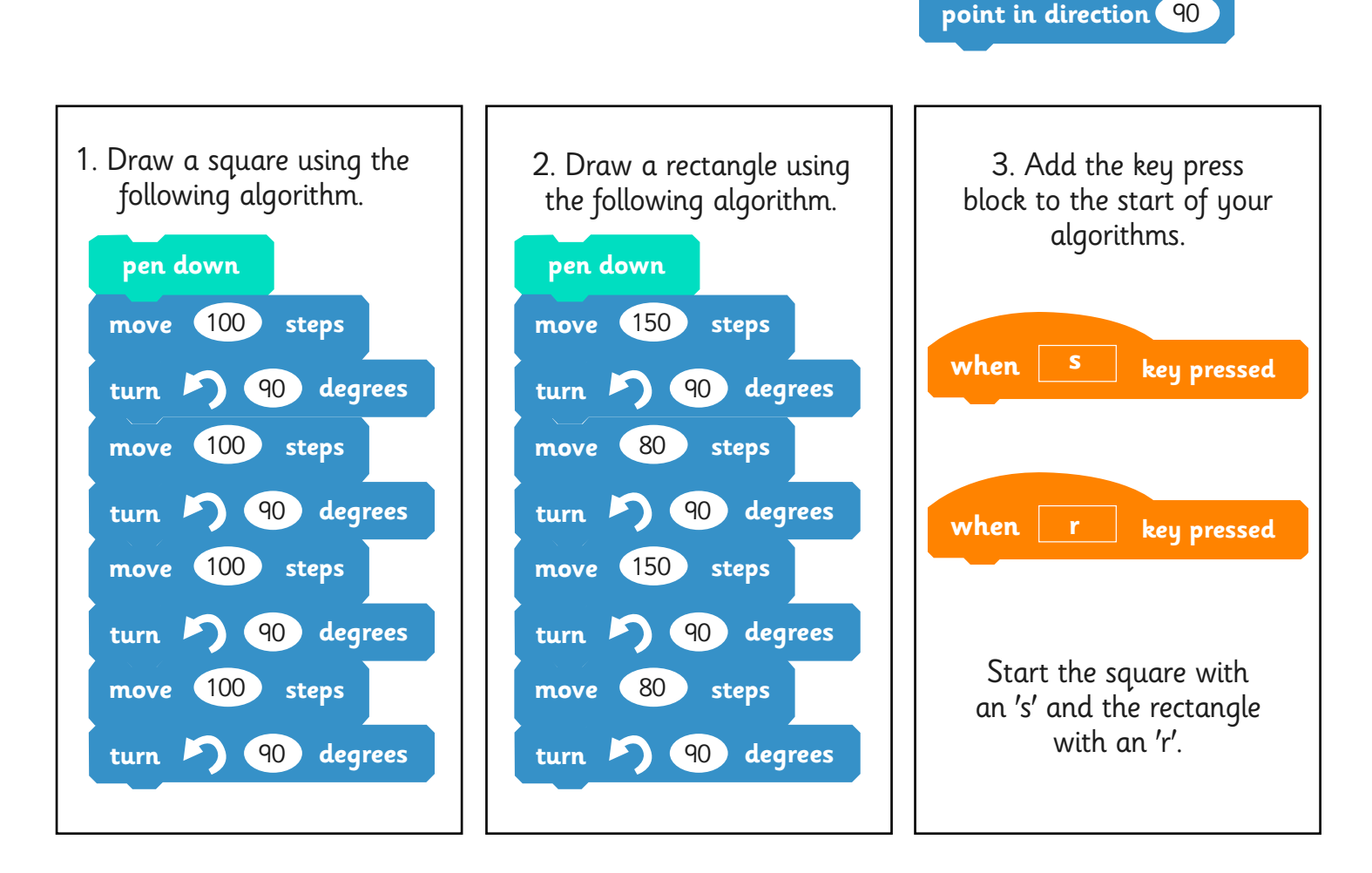

4. Draw a set of growing squares using the same blocks in algorithms above. You will need to change the variables (numbers) in all of the blocks.

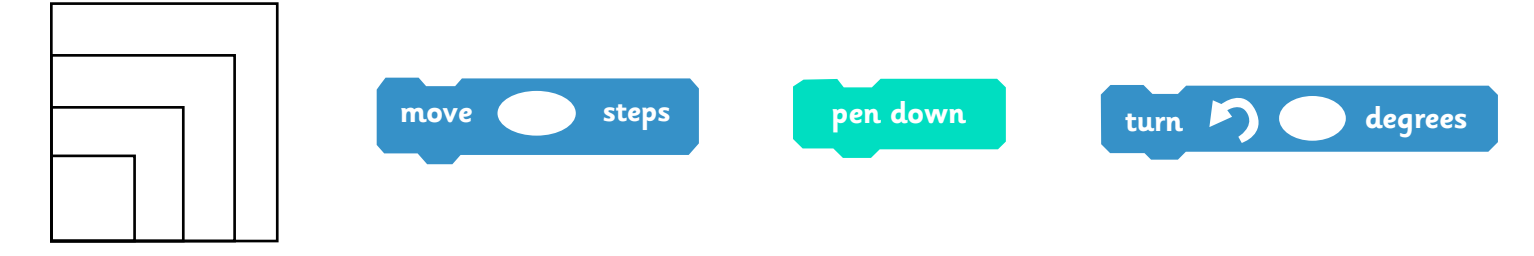

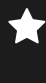

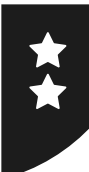

# **Drawing**

Use Scratch to create the shapes below. Before you begin each algorithm remember to clear your screen using the algorithm opposite.

Remember to save your work after each project.

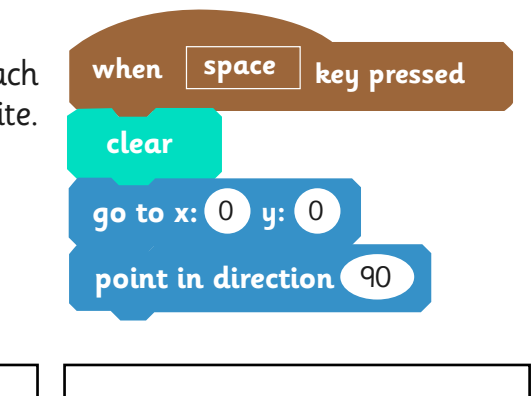

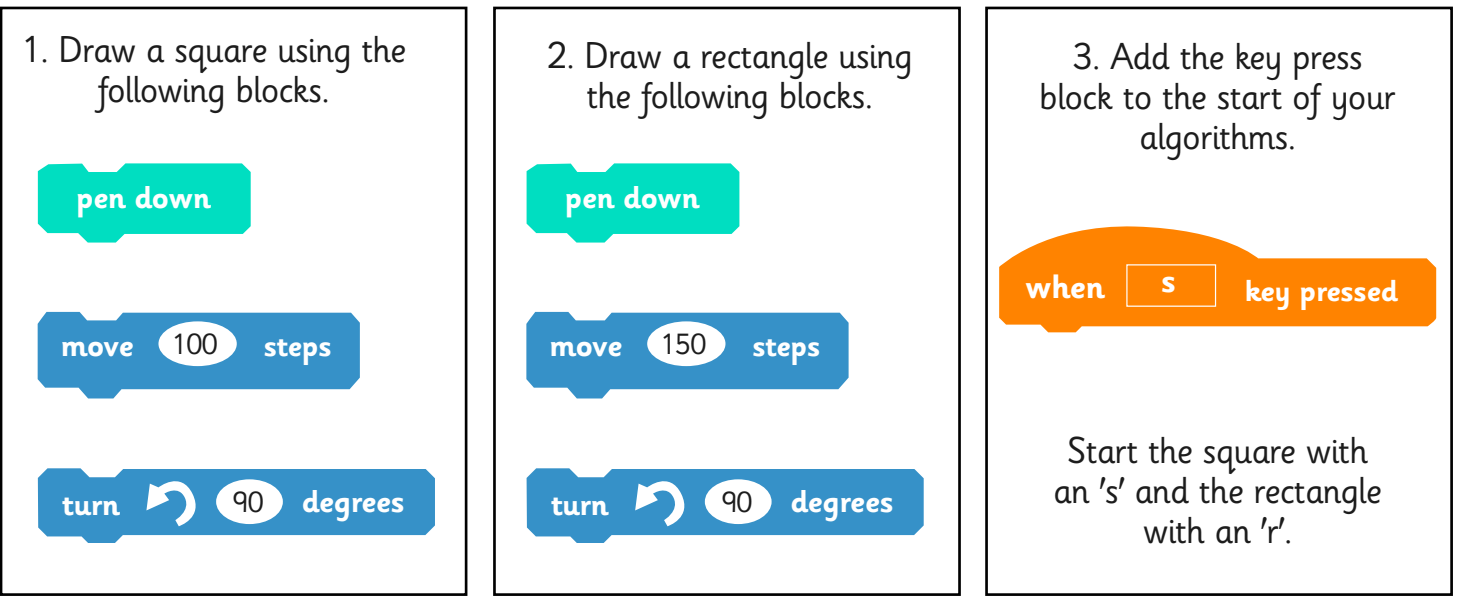

4. Draw a set of growing squares using the same blocks in algorithms above. You will need to change the variables (numbers) in all of the blocks.

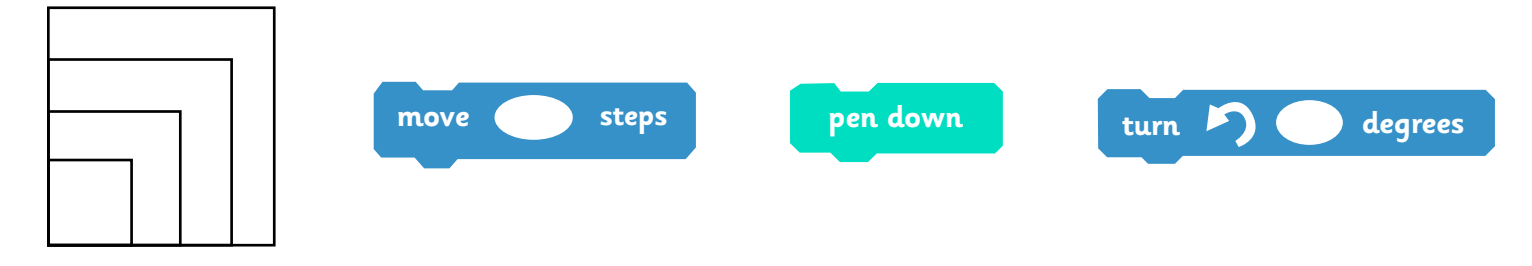

- 5. Draw a set of growing rectangles.
- 6. Draw the growing squares and rectangles again but this time use the repeat block.

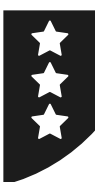

# **Drawing**

Use Scratch to create the shapes below. Before you begin each algorithm remember to clear your screen. Remember to save your work after each project.

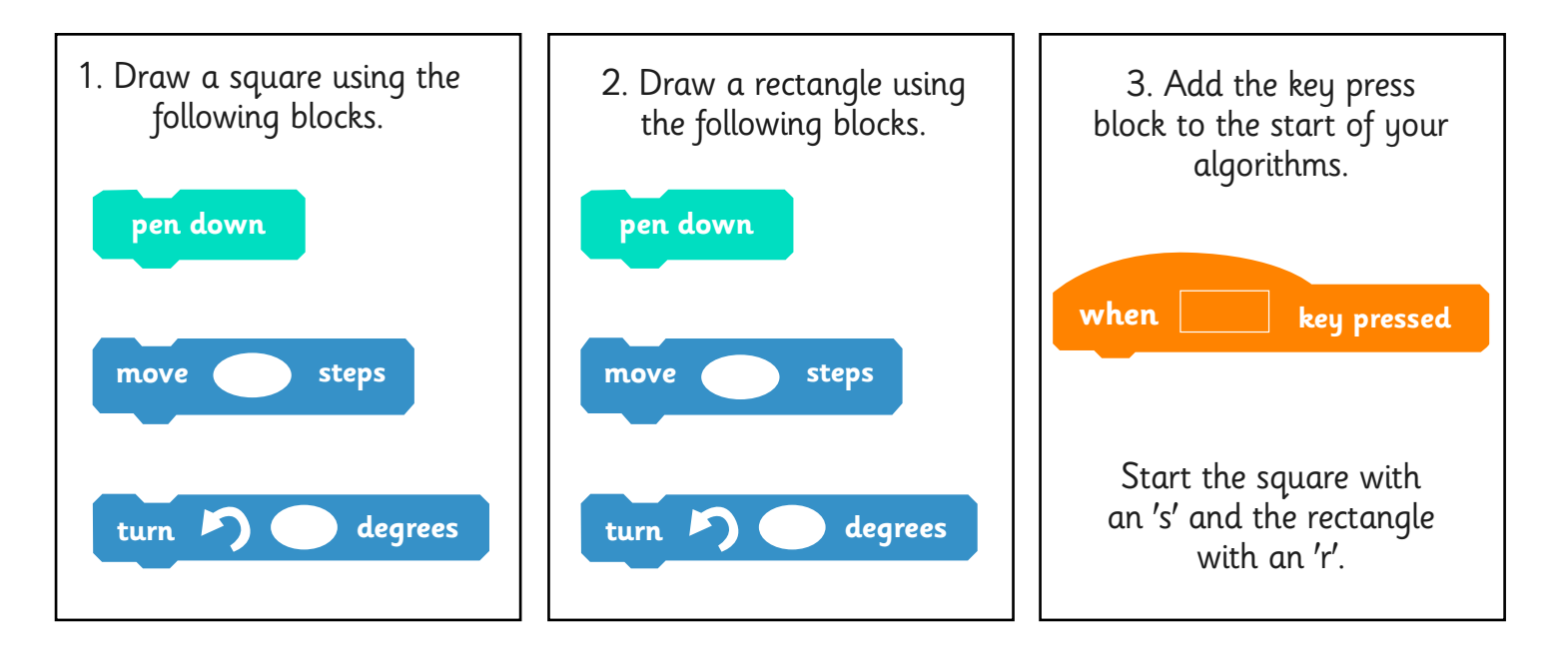

4. Draw a set of growing squares.

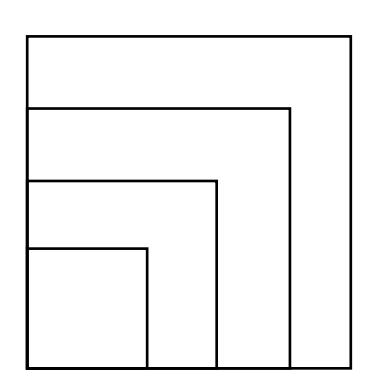

- 5. Draw a set of growing rectangles.
- 6. Draw the growing squares and rectangles again but this time use the repeat block.

Programming Turtle Logo and Scratch | Drawing

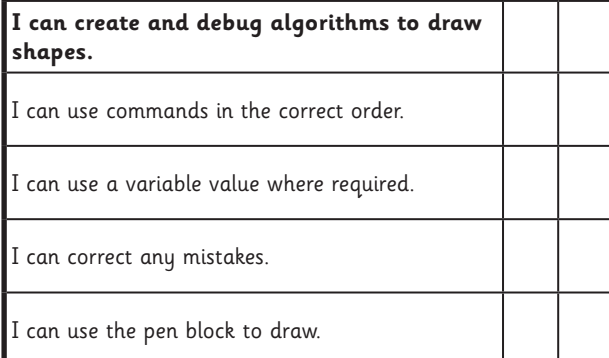

#### Programming Turtle Logo and Scratch | Drawing

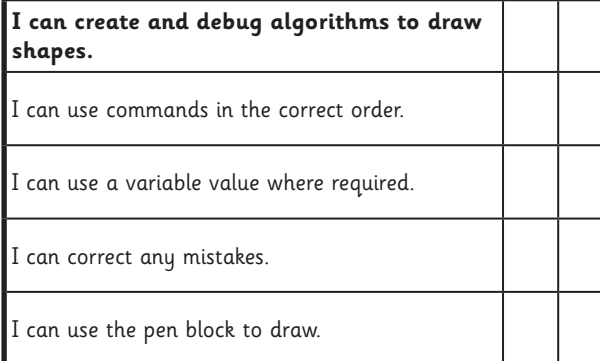

#### Programming Turtle Logo and Scratch | Drawing

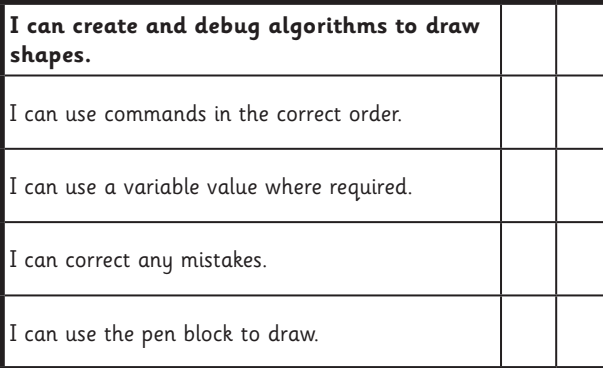

Programming Turtle Logo and Scratch | Drawing

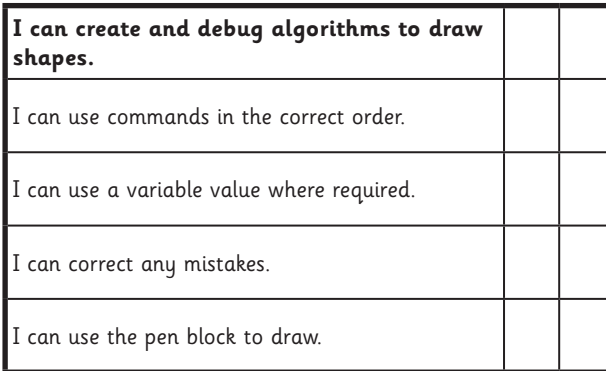

#### Programming Turtle Logo and Scratch | Drawing

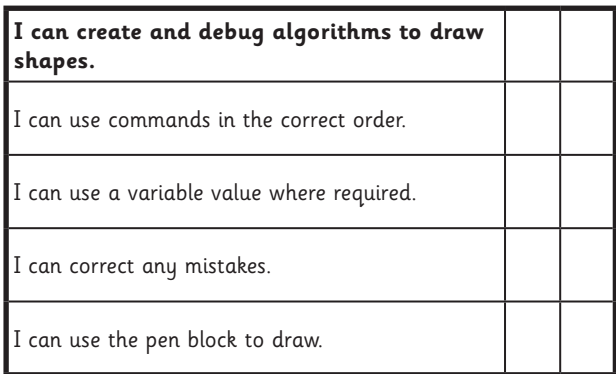

#### Programming Turtle Logo and Scratch | Drawing

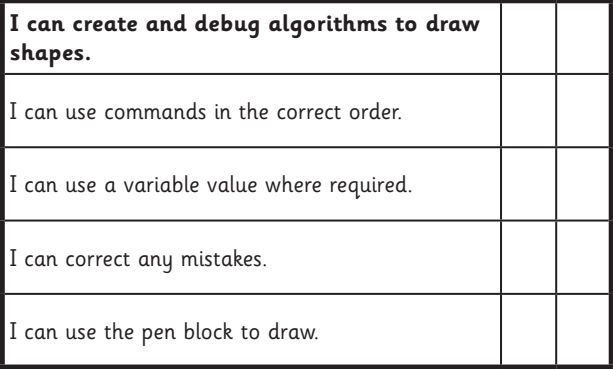

#### Programming Turtle Logo and Scratch | Drawing

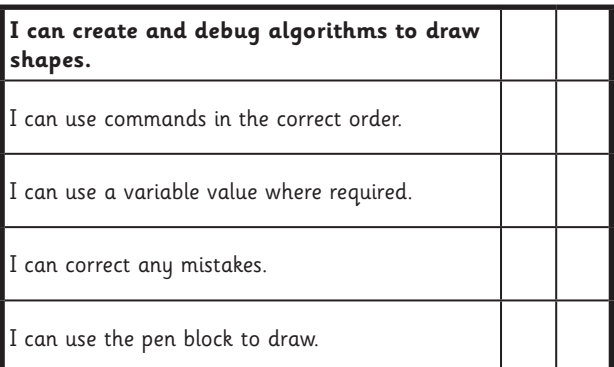

#### Programming Turtle Logo and Scratch | Drawing

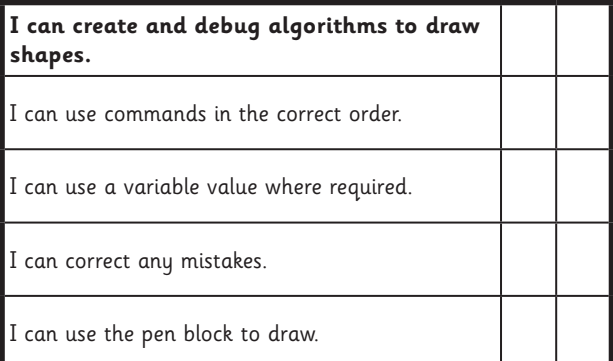